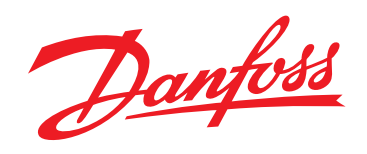

# **Technical Information Electrohydraulic Actuators PVE-CI, Series 6**

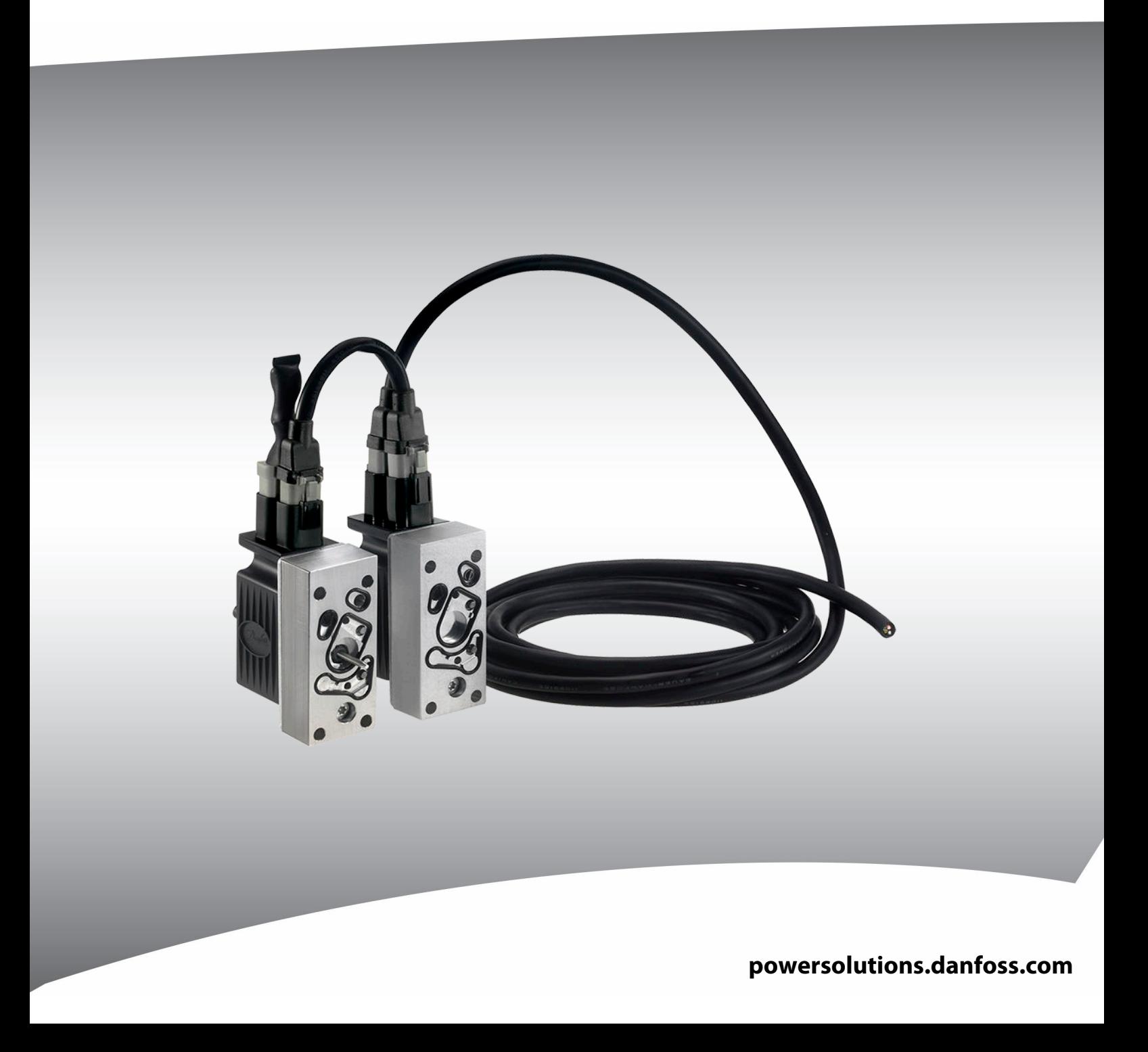

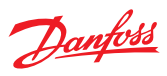

## **Revision history** *Table of revisions*

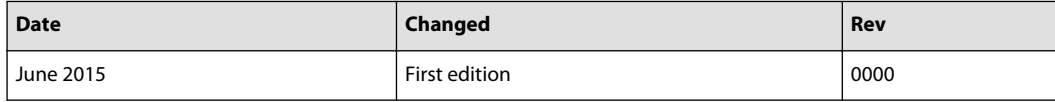

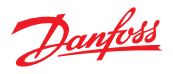

## **Contents**

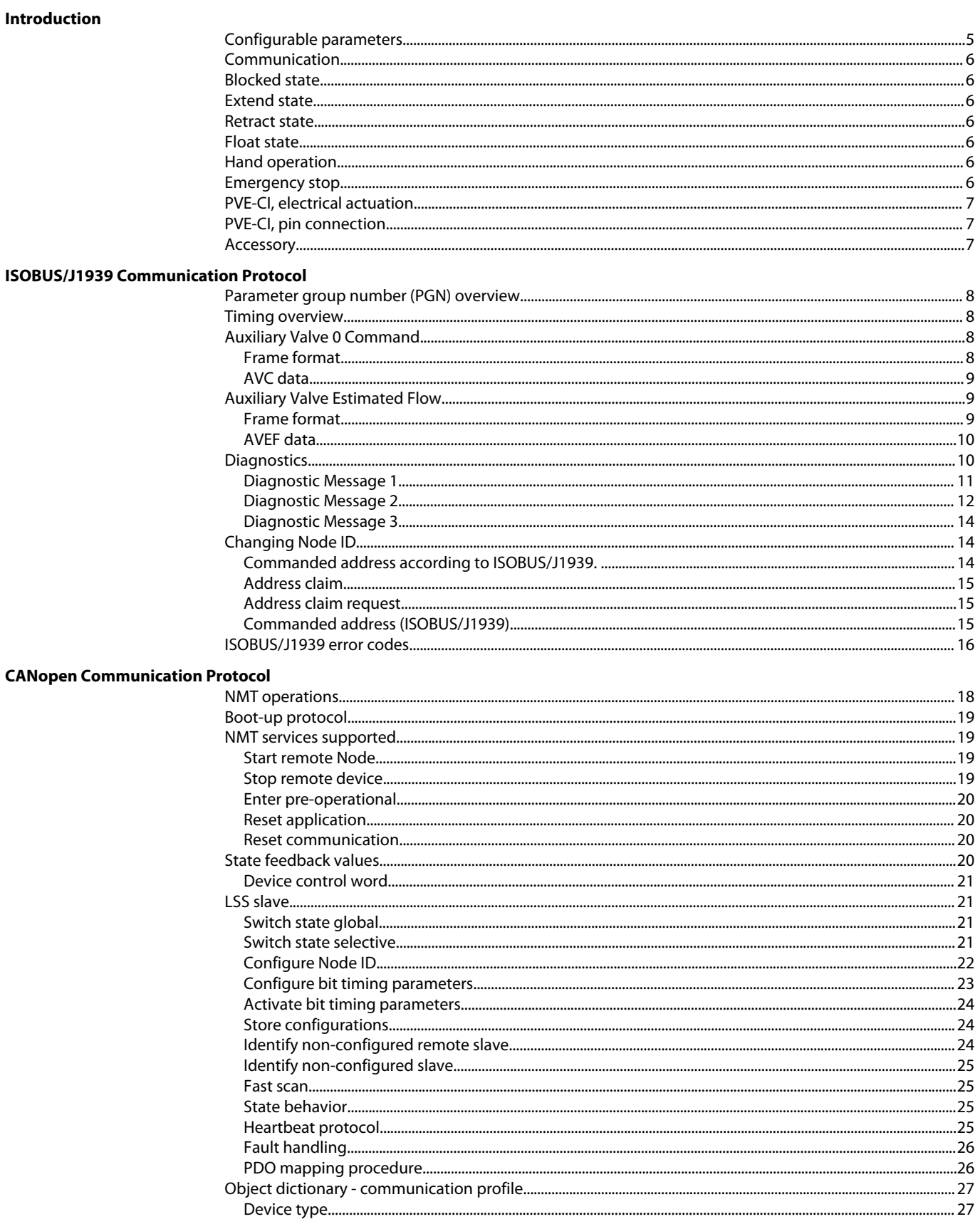

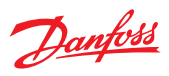

## Contents

**Use cases** 

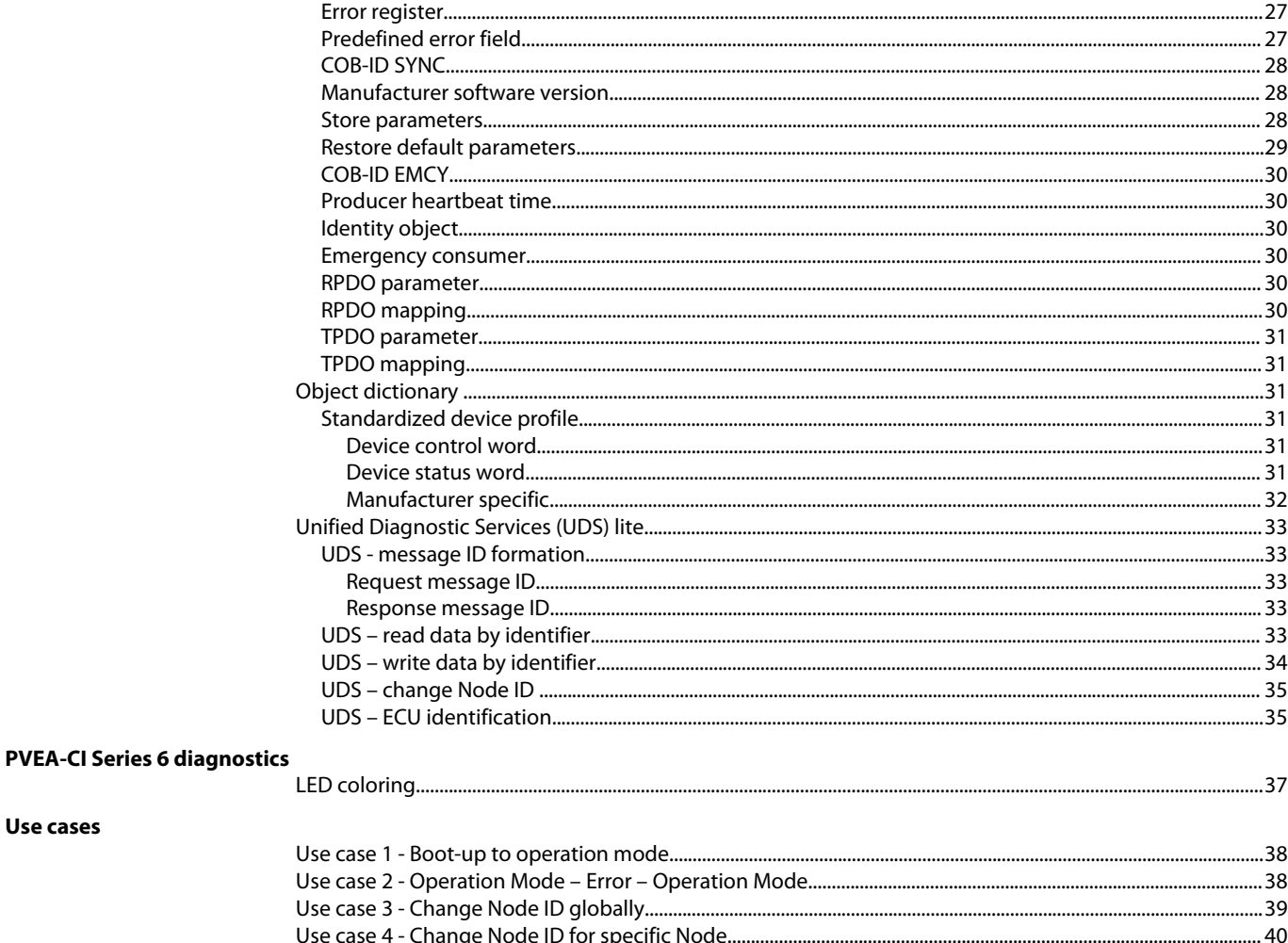

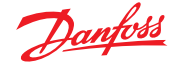

## <span id="page-4-0"></span>**Introduction**

The PVEA-CI and PVEO-CI Series 6 are digitally controlled actuators for the PVG 16 family based on the hydraulic concept known from the analog versions of PVEA and PVEO Series 6.

Communication protocols available for PVE-CI:

- ISO 11783 part 7
- J1939-21, -71, -73, -81

CANopen according to:

- CiA 301 version 4.2.0
- CiA 305 version 1.5.2
- CiA 408 version 3.0.0

#### **Configurable parameters**

Choose and configure the following parameters in order for the PVE-CI to fit into your system.

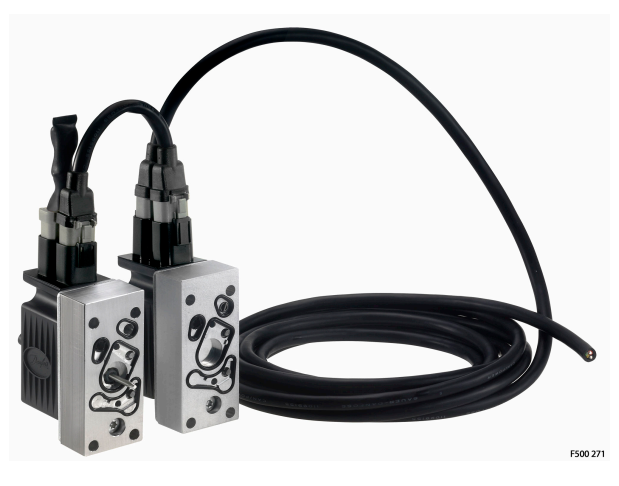

*Configurable parameters*

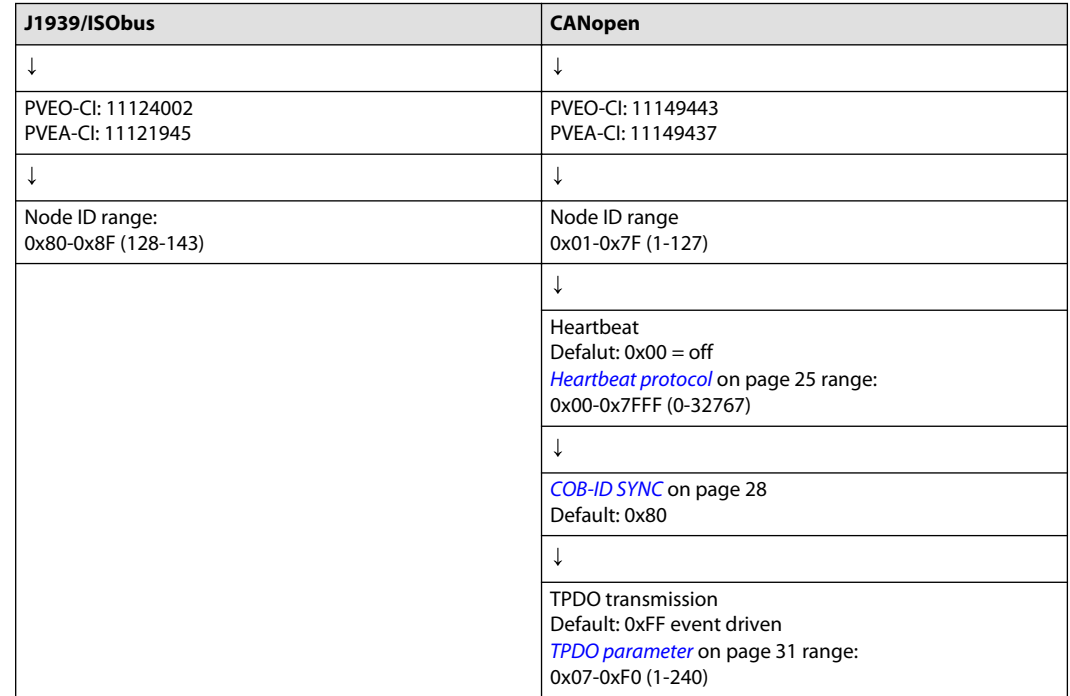

Danfoss

#### <span id="page-5-0"></span>**Introduction**

## **Communication**

The Controller Area Network or simply the CAN bus is an intelligent and efficient communication bus where high important messages have priority without any delaying message collisions. The PVE-CI is available with ISOBUS/SAE J1939 or CANopen protocols. The following states are valid in both communication protocol:

- Blocked
- Extend
- **Retract**
- Float
- Hand operation
- Emergency stop

J1939/ISOBUS baud rate fixed to 250 Kbps. CANopen default baud rate = 250 Kbps.

### **Blocked state**

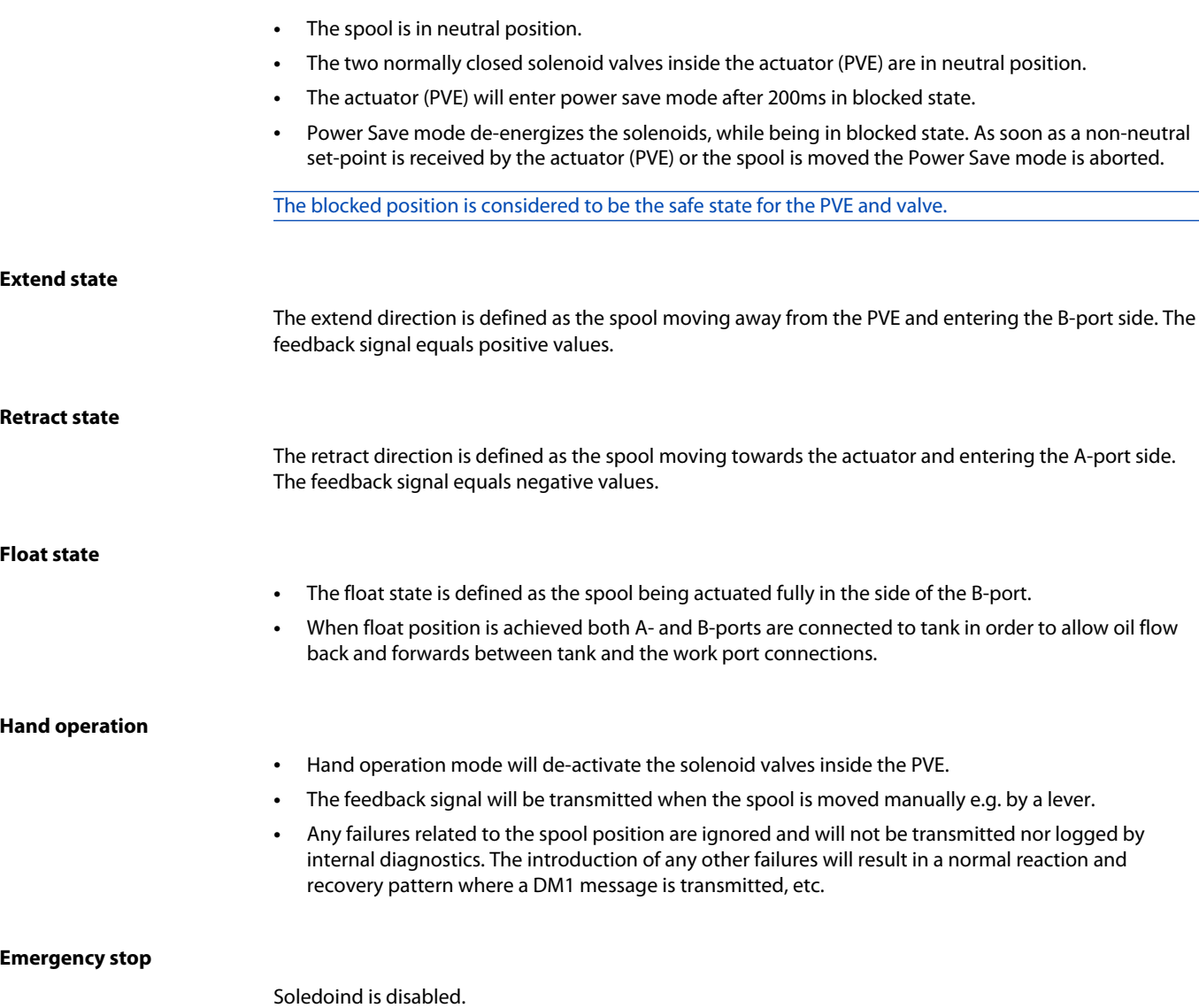

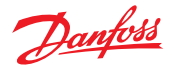

## <span id="page-6-0"></span>**Introduction**

## **PVE-CI, electrical actuation**

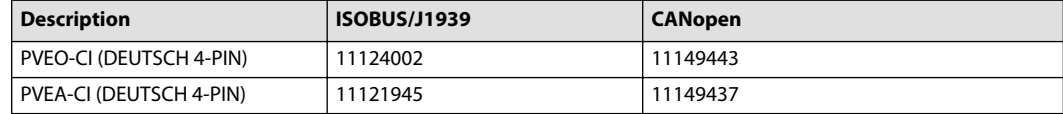

## **PVE-CI, pin connection**

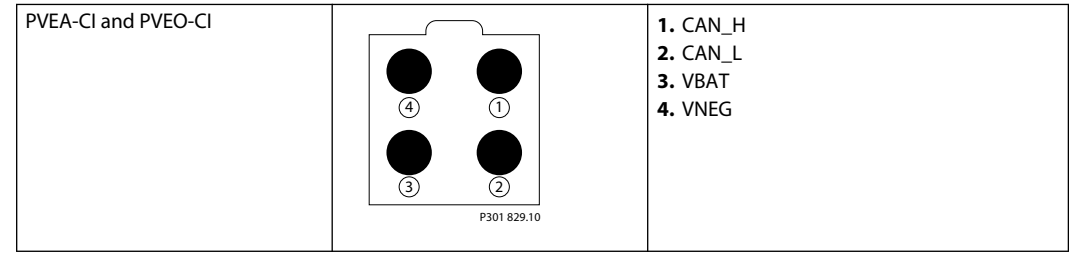

## **Accessory**

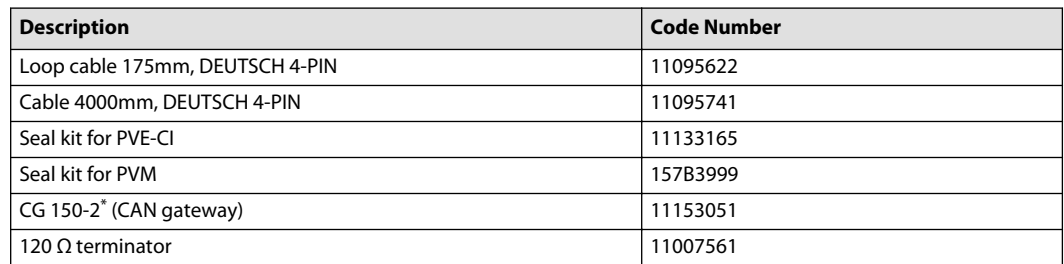

\* Only to be used with PLUS+1® Service Tool version 7.1.10 or newer.

Danfoss

## <span id="page-7-0"></span>**ISOBUS/J1939 Communication Protocol**

#### **Parameter group number (PGN) overview**

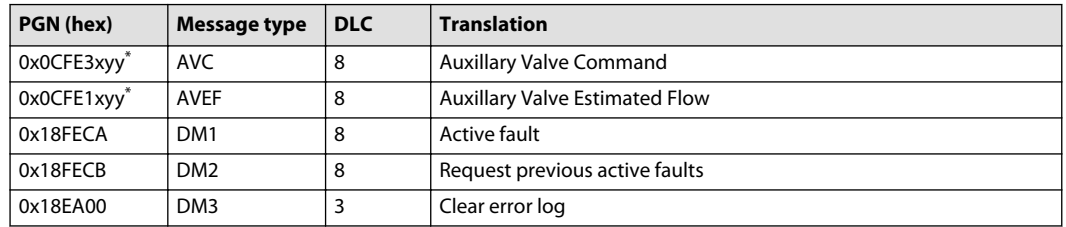

 $*$  x = Node ID (0x80-0x8F), yy = Source address

#### **Timing overview**

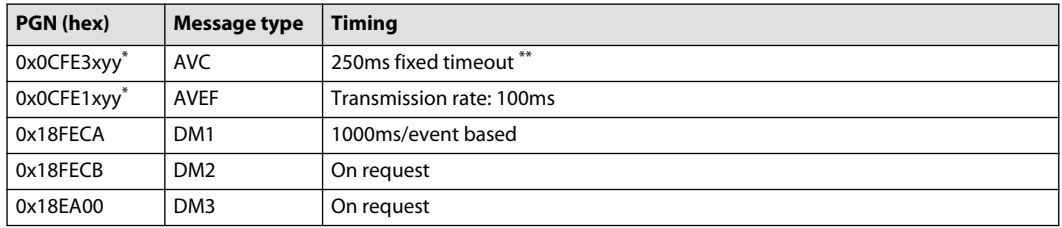

 $*$  x = Node ID (0x80-0x8F), yy = Source address

\*\*

A time guarding error will occour if the PVE does not see a AVC within 250ms.

#### **Auxiliary Valve 0 Command**

The Auxiliary Valve Command (abbreviated AVC) is the command value sent from a master controller to control the PVE.

Message that provides control of the flow through the auxiliary valve number 0:

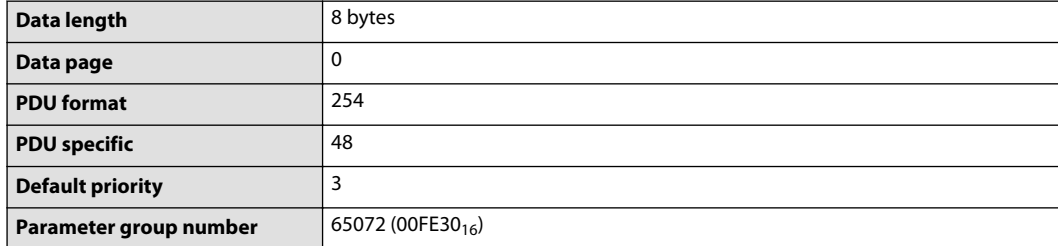

Transmission repetition rate: rate of 100 ms between messages for each valve or when a parameter is required to change state.

The PVE will only accept messages with correct Node ID and ignore any AVC commands if invalid.

#### **Frame format**

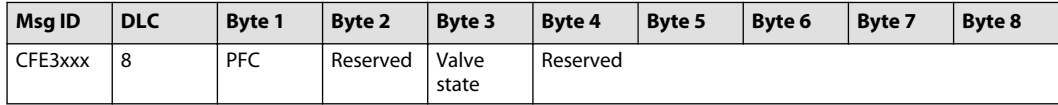

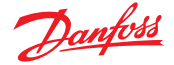

## <span id="page-8-0"></span>**AVC data**

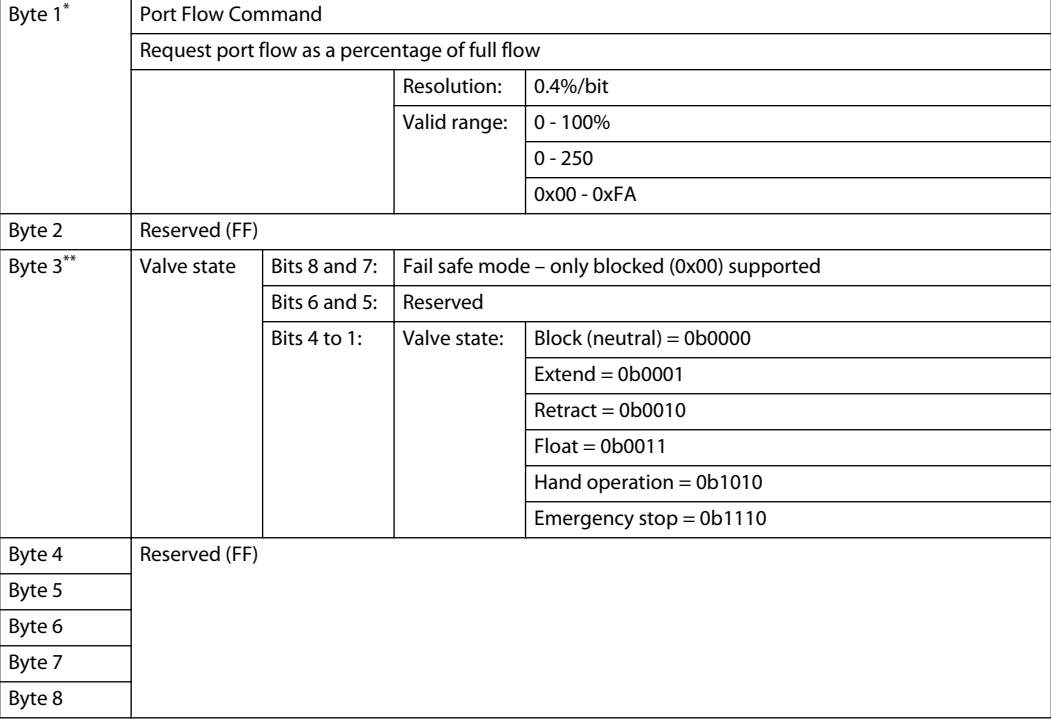

\* PFC = 0 is interpreted as a neutral command

\*\* In blocked state the value in PFC is ignored

## **Auxiliary Valve Estimated Flow**

The Auxiliary Valve Estimated Flow (abbreviated AVEF) is the feedback sent from the PVE-CI to the master controller telling the assumed flow/spool position.

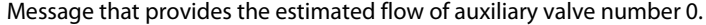

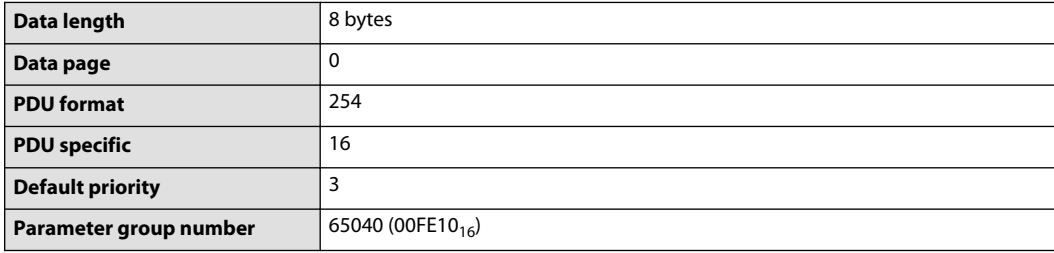

From PVE transmission repetition rate: 100 ms.

## **Frame format**

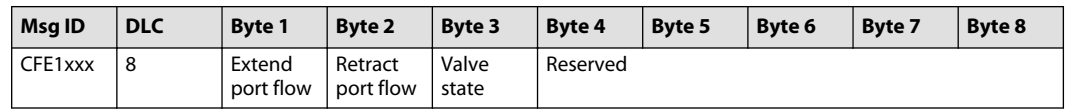

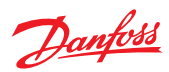

## <span id="page-9-0"></span>**AVEF data**

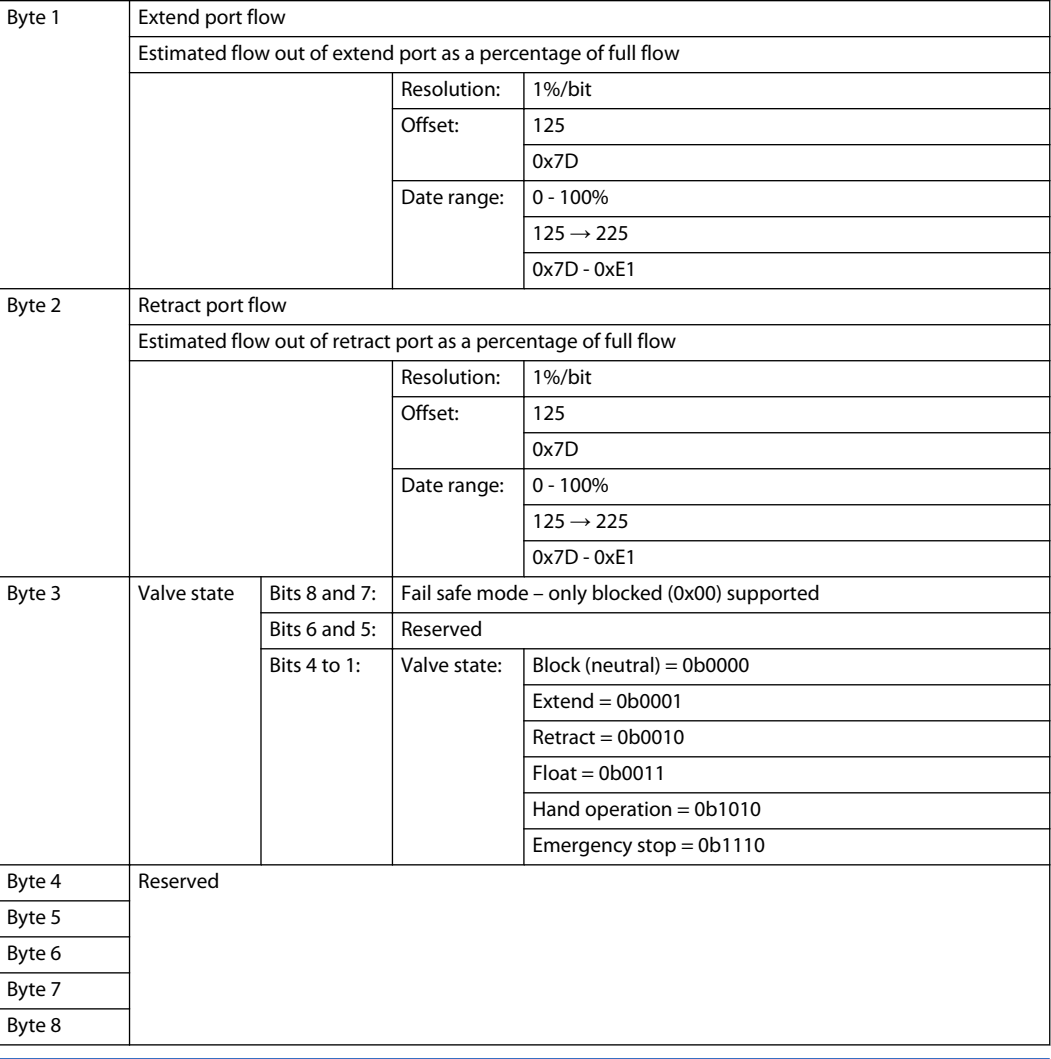

No additional system related information will be transmitted in the AVEF.

## **Diagnostics**

## The following error codes will be available on the bus from the PVE-CI:

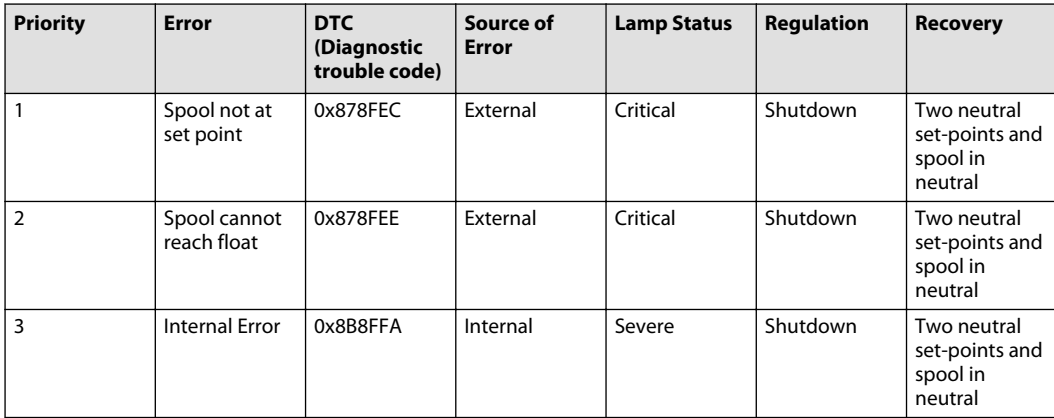

![](_page_10_Picture_0.jpeg)

<span id="page-10-0"></span>![](_page_10_Picture_357.jpeg)

\* IF there is a bus-off situation the LED will turn red and a DM1 message will be generated. However the message cannot be send due to the bus-off and the application controller will not receive a DM1 message in the event of this error. The PVEA-CI will contribute on the bus again when the bus-off situation is gone.

## **Diagnostic Message 1**

The active troubleshooting code message (abbreviated DM1) is used by the PVE-CI to transmit an active fault onto the CAN bus.

The PVE-CI will broadcast one fault at a time on the CAN bus. The highest error priority will be the one broadcasted.

The maximum faults that can be shown by the occurrence counter are 127. The DM 1 messages will still be transmitted after the occurrence of the 127th fault but the fault counter will not increment.

![](_page_10_Picture_358.jpeg)

#### *Frame format*

![](_page_10_Picture_359.jpeg)

\* yy = Source address.

#### *DM1data*

![](_page_10_Picture_360.jpeg)

![](_page_11_Picture_0.jpeg)

#### <span id="page-11-0"></span>*DM1data (continued)*

![](_page_11_Picture_308.jpeg)

## **Diagnostic Message 2**

The Previous active trouble code message (abbreviated DM2) is used by the controller to command the PVE-CI to transmit all previously active faults.

![](_page_11_Picture_309.jpeg)

#### *Frame format*

![](_page_11_Picture_310.jpeg)

## *DM2 data*

![](_page_11_Picture_311.jpeg)

The frame format will be in Broadcast Announce Message (abbreviated BAM) if more than one single fault occurs.

The BAM message size depends on the number of previously active faults.

## *BAM frame format*

![](_page_11_Picture_312.jpeg)

![](_page_12_Picture_0.jpeg)

![](_page_12_Picture_277.jpeg)

![](_page_12_Picture_278.jpeg)

## *BAM data*

![](_page_12_Picture_279.jpeg)

![](_page_13_Picture_0.jpeg)

## <span id="page-13-0"></span>**ISOBUS/J1939 Communication Protocol**

![](_page_13_Picture_254.jpeg)

## **Diagnostic Message 3**

The Clear previous active trouble code name (abbreviated DM3) is used by the controller to clear the error log within the PVE-CI.

![](_page_13_Picture_255.jpeg)

#### *Frame format*

![](_page_13_Picture_256.jpeg)

## **Changing Node ID**

The Node ID parameter can be programmed by using:

- The Service Tool.
- Commanded address according to ISOBUS/J1939.

#### **Commanded address according to ISOBUS/J1939.**

#### *Frame format*

![](_page_13_Picture_257.jpeg)

## *Node ID data*

![](_page_13_Picture_258.jpeg)

## *Example of changing Node ID from 0x83 to 0x86*

![](_page_13_Picture_259.jpeg)

![](_page_14_Picture_0.jpeg)

<span id="page-14-0"></span>![](_page_14_Picture_320.jpeg)

![](_page_14_Picture_321.jpeg)

#### **Address claim**

Before a device can participate in sending CAN messages on a network, claim its address. The PVE-CI transmits its device address together with the device name to the network at boot-up.

The Address Claim message contains the following information

| Msa ID                  | <b>DLC</b> | <b>Byte 1</b>            | <b>Byte 2</b>                    | <b>Byte 3</b>                  |                               | Byte 4                     |
|-------------------------|------------|--------------------------|----------------------------------|--------------------------------|-------------------------------|----------------------------|
| 0x18EEFFyy <sup>*</sup> | 8          | Identity<br>Number (LSB) | Identity<br>Number (2nd<br>byte) | l Manufacturer<br>Code (3 LSB) | Identity<br>Number (5<br>MSB) | Manufacturer<br>Code (MSB) |
|                         |            | <b>NAME</b>              |                                  |                                |                               |                            |

\* yy is the Source address = Node ID (80-8F)

![](_page_14_Picture_322.jpeg)

#### **Address claim request**

The Address claim message can be requested by the master using a request PGN

#### 0x00EE00

Transmission rate: On request.

*Frame Format for Request PGN message*

![](_page_14_Picture_323.jpeg)

Response: On sending the address claim request the PVE-CI sends address claim message.

Both specific and global requests for address claim are supported.

#### **Commanded address (ISOBUS/J1939)**

Commanded address is used to Change the Node ID of the valve by using the "Name field" broadcasted in the address claim message. This commanded address request is sent via a BAM once the commanded address is matched and the Node ID is valid. This will make the valve reset and announce itself with the new Node ID.

Only a sub-set of J1939-81 is supported.

The three supported capabilities according to J1939-81, Appendix B are:

![](_page_15_Picture_0.jpeg)

- <span id="page-15-0"></span>• Support Commanded Address
- Address Configuration Capability
- Name Retained Across Power-up Cycles

## *Frame format*

![](_page_15_Picture_384.jpeg)

*Node ID data*

![](_page_15_Picture_385.jpeg)

Example of changing Node ID in the PVEA-CI with name "01 00 20 07 08 FF 02 20" to Node ID 0x81:

![](_page_15_Picture_386.jpeg)

## **ISOBUS/J1939 error codes**

*Error codes*

![](_page_15_Picture_387.jpeg)

![](_page_16_Picture_0.jpeg)

<span id="page-16-0"></span>The CANopen interface version of PVE-CI is compliant with the following CANopen standards and includes the EDS file with the object dictionary listed below. The EDS file can be found on www.powersolutions.danfoss.com. At the end of this document you will find use cases showing the most common features.

- *[Use case 1 Boot-up to operation mode](#page-37-0)* on page 38
- *[Use case 2 Operation Mode Error Operation Mode](#page-37-0)* on page 38
- *[Use case 3 Change Node ID globally](#page-38-0)* on page 39
- *[Use case 4 Change Node ID for specific Node](#page-39-0)* on page 40

The standard supported are:

- CiA 301 version 4.2.0
- CiA 305 version 1.5.2
- CiA 408 version 3.0.0

## *EDS file object dictionary*

![](_page_16_Picture_256.jpeg)

![](_page_17_Picture_0.jpeg)

#### <span id="page-17-0"></span>**CANopen Communication Protocol**

*EDS file object dictionary (continued)*

![](_page_17_Picture_400.jpeg)

## **NMT operations**

NMT (communication state machine) operations can drive the device state machine.

The next diagram shows the relationship between the communication state machine and the device state machine.

*Device State Machine and Communication State Machine*

![](_page_17_Figure_9.jpeg)

Following table summarizes the impact of the Communication State Machine on Device State Machine.

![](_page_17_Picture_401.jpeg)

The PVE-CI is working according to the device state.

Following table shows the PVE-CI behavior depending on the state

![](_page_17_Picture_402.jpeg)

![](_page_18_Picture_0.jpeg)

<span id="page-18-0"></span>The PVE-CI can be initialized by using NMT services, started monitored, reset or stopped. The PVE-CI valve supports following NMT states:

**Initialization** PVE-CI implements only "Initializing Sub-State". After initialization of communication parameters the state will be pre-operational.

**Pre-Operational** In NMT state = communication via SDO's are possible.

**Operational** All the communication objects are active.

**Stopped** All the communication objects are stopped except heartbeat.

Following table shows the message format for NMT services .

![](_page_18_Picture_216.jpeg)

If a global message needs to be sent then use 0x00 as destination Node ID

The NMT service has direct impact on the device state machine (see *[Device State Machine and](#page-17-0) [Communication State Machine](#page-17-0)* on page 18).

#### **Boot-up protocol**

Through this service the NMT slave indicates that NMT state has been changed to initialization.

*Boot-up message*

![](_page_18_Picture_217.jpeg)

#### **NMT services supported**

#### **Start remote Node**

The NMT master uses this service to start the remote node. The new NMT state is operational.

#### *Start remote Node*

![](_page_18_Picture_218.jpeg)

 $*$  All = 0, 1 Slave = COB-ID

This service is unconfirmed. Here after the PVE-CI goes in operational mode and accepts the Rx PDO's.

#### **Stop remote device**

The NMT master uses this service to stop the remote device. Once the device is stopped it does not accept the Rx PDO's.

#### *Stop remote Node*

![](_page_18_Picture_219.jpeg)

![](_page_19_Picture_0.jpeg)

#### <span id="page-19-0"></span>**CANopen Communication Protocol**

#### **Enter pre-operational**

The NMT master uses this service to enter pre-operational state.

#### *Enter pre-operational*

![](_page_19_Picture_262.jpeg)

#### **Reset application**

The NMT master uses this service to perform a software reset.

#### *Reset application*

![](_page_19_Picture_263.jpeg)

#### **Reset communication**

The NMT master uses this service to reset the communication state machine. The entire CANopen library is reset and reinitialized on receiving reset communication command.

#### *Reset communication*

![](_page_19_Picture_264.jpeg)

## **State feedback values**

*Identifier example - frame*

![](_page_19_Picture_265.jpeg)

*Identifier example - INIT state*

![](_page_19_Picture_266.jpeg)

### *Identifier example - Disabled*

![](_page_19_Picture_267.jpeg)

#### *Identifier example – Hold*

![](_page_19_Picture_268.jpeg)

![](_page_20_Picture_0.jpeg)

<span id="page-20-0"></span>*Identifier Example - Active*

![](_page_20_Picture_302.jpeg)

*Identifier example – Fault hold*

![](_page_20_Picture_303.jpeg)

#### **Device control word**

The device takes following transitions on writing device control word.

![](_page_20_Picture_304.jpeg)

\* See *[Device State Machine and Communication State Machine](#page-17-0)* on page 18

\*\* R: Status word ready (bit 3), M: Status word device mode active enable (Bit 2), H: Status word Hold activated (Bit 2), Status word disabled (Bit 0)

### **LSS slave**

The PVE-CI Series CiA 305 3.0.0 support the LSS slave functionality.

All LSS commands to be sent by Standard COB-ID: 0x7E5. Will respond with the standard feedback message COB-ID: 0x7E4

#### **Switch state global**

Only one CANopen slave can be connected to the bus while changing the Node ID globally.

This command sets the device to LSS configuration mode. This is unconfirmed service.

#### *LSS Cmd*

![](_page_20_Picture_305.jpeg)

#### *LSS modes*

![](_page_20_Picture_306.jpeg)

#### **Switch state selective**

LSS master device switches the LSS slave device into LSS configuration state, whose LSS address is equal to the one that is specified in the command.

![](_page_21_Picture_0.jpeg)

## <span id="page-21-0"></span>**CANopen Communication Protocol**

#### *LSS Cmd*

![](_page_21_Picture_388.jpeg)

## *LSS Cmd*

![](_page_21_Picture_389.jpeg)

#### *LSS Cmd*

![](_page_21_Picture_390.jpeg)

## *LSS Cmd*

![](_page_21_Picture_391.jpeg)

The device will respond with the message below when it has entered configuration mode.

#### *Response*

![](_page_21_Picture_392.jpeg)

Follow the below sequence of LSS commands to send a PVE-CI into configuration mode (See *[Use case 4 -](#page-39-0) [Change Node ID for specific Node](#page-39-0)* on page 40 for an example)

![](_page_21_Picture_393.jpeg)

## **Configure Node ID**

LSS slave is configured to a new Node ID provided in the command below. The PVE-CI confirms the success or failure of the service. (Configure new Node ID *[Use case 3 - Change Node ID globally](#page-38-0)* on page 39).

![](_page_22_Picture_0.jpeg)

## <span id="page-22-0"></span>**CANopen Communication Protocol**

*LSS Cmd*

![](_page_22_Picture_345.jpeg)

Node ID: Valid Node ID in range 0x01 – 0x7F.

Response to service:

*Response*

![](_page_22_Picture_346.jpeg)

![](_page_22_Picture_347.jpeg)

## **Configure bit timing parameters**

LSS slave is configured to the new bit rate provided in the command below. The PVE-CI confirms the success or failure of the service.

#### *LSS Cmd*

![](_page_22_Picture_348.jpeg)

For bit timing Table Selector '0x00' should be used. The PVE-CI supports following bit rates:

![](_page_22_Picture_349.jpeg)

Response to the service:

#### *Response*

![](_page_22_Picture_350.jpeg)

![](_page_22_Picture_351.jpeg)

![](_page_23_Picture_0.jpeg)

## <span id="page-23-0"></span>**Activate bit timing parameters**

This service activates simultaneously the bit rate at the LSS communication interface of all CANopen devices in the network.

*LSS Cmd*

![](_page_23_Picture_317.jpeg)

Each LSS slave device copies the pending bit rate to the active bit rate value, after 'Switch Delay' (given in ms, in multiples of 1 ms) has elapsed. Therefore in response to this service device changes its bit rate after 'Switch Delay'.

## **Store configurations**

LSS master device requests the LSS slave device to store the configured local layer settings to EEPROM with this service. Configured local layer settings include configured new Node ID and new Bit Rate. The PVE-CI confirms the success or failure of the service.

*LSS Cmd*

![](_page_23_Picture_318.jpeg)

Response to service:

*Response*

![](_page_23_Picture_319.jpeg)

![](_page_23_Picture_320.jpeg)

#### **Identify non-configured remote slave**

LSS slave devices to identify themselves by means of the 'LSS identify non-configured slave' service, who got stuck in NMT Initialization state and who have no active node-ID.

The service is unconfirmed.

*LSS Cmd*

![](_page_23_Picture_321.jpeg)

![](_page_24_Picture_0.jpeg)

#### <span id="page-24-0"></span>**Identify non-configured slave**

LSS slave device indicates that it is an LSS slave device that got stuck in NMT Initialization state and no active node-ID. This service is executed in case a LSS identify non-configured remote slave service was initiated by the LSS master device. The service is unconfirmed.

Response to Identify Non-Configured Remote Slave service:

#### *Response*

![](_page_24_Picture_314.jpeg)

#### **Fast scan**

By means of this service the LSS master requests all un-configured LSS slaves to identify themselves.

#### *LSS Cmd*

![](_page_24_Picture_315.jpeg)

For information on bit fields refer to 'CiA CANopen: Layer setting service and protocol'.

*Specified sequence of commands for fast scan*

![](_page_24_Picture_316.jpeg)

### **State behavior**

Following table specifies the service supported for the various LSS states.

![](_page_24_Picture_317.jpeg)

#### **Heartbeat protocol**

PVE-CI supports the heartbeat protocol for error control services.

The heartbeat mechanism can be established by configuring the PVE-CI as heartbeat producer. This can be done by configuring the object dictionary entry "Producer heartbeat time".

![](_page_25_Picture_0.jpeg)

<span id="page-25-0"></span>The value denotes the cyclic time at which the heartbeat is produced in ms.

If the value of the object dictionary entry is 0 will the heartbeat message not be sent. If the value is different from zero then the heartbeat message is transmitted cyclically.

The resolution of the heartbeat message is 10 ms.

Following message shows the heartbeat message is configured at 1000 ms.

#### *Configure heartbeat period*

![](_page_25_Picture_303.jpeg)

#### *Heartbeat message*

![](_page_25_Picture_304.jpeg)

Boot-up message is transmitted cyclically with communication state in byte 0.

Following are the possible values of state in the boot-up message.

![](_page_25_Picture_305.jpeg)

#### **Fault handling**

On occurrence of a fault PVE-CI emits an EMCY message. The emergency message contains information on error code, error register and occurrence counters.

*EMCY message*

![](_page_25_Picture_306.jpeg)

The fault is then written to Error history (Predefined error field OD entry: 0x1003). The most recent index is written to first index. The PVE-CI maintains 8 entries of error history.

A Reset EMCY message is transmitted on deactivation of all the errors in the system. The PVE-CI transmits also a reset of EMCY during Boot-up.

*Reset EMCY message*

![](_page_25_Picture_307.jpeg)

The PVE-CI enters FAULT HOLD MODE on activation of active fault. To leave FAULT HOLD MODE, reset fault command should be given (see *[Use case 2 - Operation Mode – Error – Operation Mode](#page-37-0)* on page 38). The device leaves FAULT HOLD only if there is no error in the system

### **PDO mapping procedure**

Following is a recommended procedure for the mapping of a PDO:

# Danford

## <span id="page-26-0"></span>**CANopen Communication Protocol**

- **1.** Disable the PDO by setting the valid bit to 1 of sub index 1, RPDO parameter (OD 0x1400)
- **2.** Disable RPDO mapping by setting the sub index (number of entries) 0x00 to 00
- **3.** Set the sub index (number of entries) to number of intended mapped objects
- **4.** Modify the mapping by changing the values of corresponding indexes
- **5.** Create the RPDO by setting valid bit to 0 of sub index 1, RPDO parameter (OD 0x1400)

#### **Object dictionary - communication profile**

#### **Device type**

Object dictionary entry: 0x1000.

This object provides information on device type and its functionality. PVE-CI responds with value 0x198 indicating that DS408 profile is implemented.

#### **Error register**

Object dictionary entry: 0x1001.

This object provides a bitmap of the type of errors present in the system. It is also a part of the EMCY object.

![](_page_26_Picture_279.jpeg)

Following table shows the bitmap of error register in PVE-CI.

#### **Predefined error field**

Object dictionary entry: 0x1003.

Sub Index: 1 to 8. Predefined error field maintains the "Error History" of the errors the PVE-CI supports 8 level deep error history:

- On occurrence of any new error, it is written at sub-index 1 in the history.
- If the entire history is filled, the array is overwritten with new errors.
- If no error has occurred in the system, then read access produces an ABORT message.
- Sub-index 0 contains number of actual errors that are recorded.
- Writing 0x00 to sub-index 0 deletes the entire error history.

Field is of following format.

![](_page_26_Picture_280.jpeg)

![](_page_27_Picture_0.jpeg)

## <span id="page-27-0"></span>**COB-ID SYNC**

Object dictionary entry: 0x1005.

This object indicates the message ID of the sync message that is received by the library. This COB-ID can be changed dynamically during runtime via SDO write. A new CAN filter is then configured and the sync message is accepted by new message ID.

#### **Manufacturer software version**

Object dictionary entry: 0x100A.

PVE-CI responds with following string:

APP-\_S6m1\_M\_Rxxx\_CANOPEN-\_111yyyyy\_-rrr\_zzzzzz

Where

![](_page_27_Picture_263.jpeg)

#### **Store parameters**

Object dictionary entry: 0x1010.

Sub Index: 0x01.

On writing 0x65766173 to this object, PVE-CI stores values of following parameters from process image to non-volatile memory (EEPROM).

![](_page_27_Picture_264.jpeg)

![](_page_28_Picture_0.jpeg)

<span id="page-28-0"></span>![](_page_28_Picture_229.jpeg)

Wait ≥ 500ms before software reset.

#### **Restore default parameters**

Object dictionary entry: 0x1011.

PVE-CI supports the object "restore default parameters".

Sub Index: 0x01

Upon writing value 0x64616F6C to sub Index 0x01, PVE-CI prepares itself to restore the default parameters on next boot-up.

Following are the default values of parameters.

![](_page_28_Picture_230.jpeg)

Sub Index: 0x05

Writing value 0x73646B70 to Sub-Index 0x05 clears all the error occurrence counters.

Clearing of Error occurrence counters takes at least 50 ms.

![](_page_29_Picture_0.jpeg)

#### <span id="page-29-0"></span>**COB-ID EMCY**

Object dictionary entry: 0x1014.

This object is read only object and represents the COB-ID of EMCY message.

The value is Node  $ID + 0x80$ .

#### **Producer heartbeat time**

Object dictionary entry: 0x1017.

This object holds the value of heartbeat producer in ms when a non-zero value is written to this object the PVE-CI valve starts producing the heartbeat message with frequency equal to this value in ms.

Minimum resolution is 10 ms.

#### **Identity object**

Object dictionary entry: 0x1018.

The identity object provides general information of the PVE-CI. The following sub-indexes are implemented:

- Sub-index 0: Highest sub-index supported. This value is 3.
- Sub-index 1: Vendor ID. This value is 0x0100 0019.
- Sub-index 2: Product code: This value is 0x5336 0000.
- Sub-index 3: Revision number: This value is a binary coded decimal encoded software version number (i.e. version R1.31 becomes 0x0001 001F).

#### **Emergency consumer**

Object dictionary entry: 0x1028.

PVE-CI uses the EMCY consumer as emergency stop message. The PVE -CI enters into fault state if:

- the valve is in active state (TR8)
- an error code of 0x1000 is received

The error message will be ignored if the above listed conditions are not fulfilled.

The Sub Entry at index 0x01 represents COB-ID of emergency consumer. This is kept as 0x80000000 by default, which means disabled. This COB-ID must be configured before sending emergency consumer.

#### **RPDO parameter**

Object dictionary entry: 0x1400.

This parameter is used to describe the RPDO. It describes the COB-ID of RPDO and transmission type.

If Transmission type is fixed at 0xFF.

To change COB-ID one has to disable the PDO before writing a new value.

#### **RPDO mapping**

Object dictionary entry: 0x1600.

RPDO is mapped to device control word and Set point by default (Default parameter setting). The parameter value is stored and read from EEPROM during boot-up.

Following parameters can be mapped:

- **1.** 6040,00 Device control word
- **2.** 3300,00 Manufacturer specific set-point 8bit
- **3.** 3303,00 Manufacturer specific set-point 16bit

- <span id="page-30-0"></span>**4.** 6042,00 Device mode
- **5.** 6042,00 Device mode
- **6.** 6300.01 vpoc\_set\_point\_value

#### **TPDO parameter**

Object dictionary entry: 0x1800.

This parameter is used to describe the TPDO. It describes the COB-ID used by TPDO and transmission type:

- If transmission type is 0xFF = the transmission event is driven and one TPDO is transmitted for every RPDO.
- If transmission type is set to 0x01-0xF0 = the transmission of TPDO is event driven (cyclic every Nth sync). Other values are unsupported.

You need to disable the PDO before changing the COB-ID.

#### **TPDO mapping**

Object dictionary entry: 0x1A00.

TPDO is mapped to Device status word and VPOC actual value by default (Default parameter setting). The parameter value is stored and read from EEPROM during boot-up.

Following parameters can be mapped:

- **1.** 3301,00 Manufacturer specific actual value
- **2.** 3302,00 Manufacturer specific actual inverted value
- **3.** 3304,00 Device status word
- **4.** 6301,00 Vpoc\_actual\_value\_value

### **Object dictionary**

#### **Standardized device profile**

## **Device control word**

Object dictionary entry: 0x6040.

This Entry holds the value of device control word the 7 difference transitions are listed below. The control word controls the device state machine.

| l Transition Number | <b>Transition</b>         | <b>Device Control Command</b> | <b>RMHD</b> |
|---------------------|---------------------------|-------------------------------|-------------|
| D2                  | <b>INIT to DISABLED</b>   | <b>Activate DISABLED</b>      | xxx1        |
| D3                  | DISABLED TO HOLD          | <b>Activate HOLD</b>          | xx11        |
| D4                  | <b>HOLD TO ACTIVE</b>     | <b>Activate ACTIVE</b>        | x111        |
| D5                  | ACTIVE TO HOLD            | Deactivate Active             | x0xx        |
| D <sub>6</sub>      | <b>HOLD TO DISABLED</b>   | Deactivate Hold               | x00x        |
| D7                  | DISABLED TO INIT          | Deactivate Disabled           | x000        |
| D 11                | <b>FAULT HOLD TO HOLD</b> | <b>Reset Fault Hold</b>       | 1011        |

*PVE-CI performs the following transitions on writing device control word*

#### **Device status word**

Object dictionary entry: 0x6041.

This object represents the state of device state machine. Following tables shows the states and representation in status word.

Danfors

![](_page_31_Picture_0.jpeg)

<span id="page-31-0"></span>![](_page_31_Picture_365.jpeg)

\* R: Status word ready (bit 3), M: Status word device mode active enable (Bit 2), H: Status word Hold activated (Bit 2), Status word disabled (Bit 0)

![](_page_31_Picture_366.jpeg)

## **Manufacturer specific**

![](_page_31_Picture_367.jpeg)

<span id="page-32-0"></span>![](_page_32_Picture_0.jpeg)

## **Unified Diagnostic Services (UDS) lite**

The UDS protocol is supported by application for following services:

- **1.** Read Data by Identifier
- **2.** Write data by Identifier

#### **UDS - message ID formation**

UDS message ID's are formed as shown below.

#### **Request message ID**

Following table shows message ID formation for message to node ID 0x05 on net 0 from node 0xF1.

![](_page_32_Picture_362.jpeg)

#### **Response message ID**

Following table shows a response message from node 0x05 to 0xF1.

![](_page_32_Picture_363.jpeg)

#### **UDS – read data by identifier**

The PVE-CI supports the read data by identifier command. This service is used for reading out ECU data from a node. Some identifiers are predefined in the standard and some are specific for the ECU.

Service ID: 0x22.

#### *Service request*

![](_page_32_Picture_364.jpeg)

#### *Positive response*

![](_page_32_Picture_365.jpeg)

#### *Negative response*

![](_page_32_Picture_366.jpeg)

Danfoss

![](_page_33_Picture_0.jpeg)

#### <span id="page-33-0"></span>*Error codes*

![](_page_33_Picture_330.jpeg)

## **UDS – write data by identifier**

PVE-CI supports write data by identifier command. This service writes data to a particular node of ECU.

Service ID: 0x2E.

*Service request – Data Bytes 1*

![](_page_33_Picture_331.jpeg)

#### *Service request – Data Bytes 2*

![](_page_33_Picture_332.jpeg)

## *Service request – Data Bytes 3*

![](_page_33_Picture_333.jpeg)

## *Service request – Data Bytes 4*

![](_page_33_Picture_334.jpeg)

## *Positive response*

![](_page_33_Picture_335.jpeg)

## *Negative response*

![](_page_33_Picture_336.jpeg)

## *Error code*

![](_page_33_Picture_337.jpeg)

![](_page_34_Picture_0.jpeg)

## <span id="page-34-0"></span>**UDS – change Node ID**

Node ID can be changed with Identifier 0x1001.

![](_page_34_Picture_356.jpeg)

#### *Change of Node ID command*

![](_page_34_Picture_357.jpeg)

Example of Change of Node ID Command

*Change Node ID from 0x20 to 0x21*

![](_page_34_Picture_358.jpeg)

#### PVE replies with

![](_page_34_Picture_359.jpeg)

*Error messages sent on invalid situations while changing node id*

![](_page_34_Picture_360.jpeg)

*Complete example of procedure of changing Node ID*

![](_page_34_Picture_361.jpeg)

## **UDS – ECU identification**

PVE-CI supports the read of following ECU parameters for PLUS+1° Service Tool ECU Identification

![](_page_34_Picture_362.jpeg)

## **CANopen Communication Protocol**

![](_page_35_Picture_146.jpeg)

![](_page_36_Picture_0.jpeg)

## <span id="page-36-0"></span>**PVEA-CI Series 6 diagnostics**

## **LED coloring**

The color of the onboard LED reflects status of the highest priority error in PVE-CI.

## *LED lights*

![](_page_36_Picture_64.jpeg)

Danfoss

#### <span id="page-37-0"></span>**Use cases**

#### **Use case 1 - Boot-up to operation mode**

The aim with this use case is to go from boot-up message to DEVICE\_MODE\_ACTIVE, and thereby be able to control the PVE-CI.

Follow the steps below.

**1.** Power up the PVE-CI

*Boot message from PVE-CI:*

![](_page_37_Picture_313.jpeg)

\* If Node  $ID = 0x10$  then the COB-ID = $0x710$ 

*Emergency message: No error from PVE-CI*

![](_page_37_Picture_314.jpeg)

**2.** Bring the communication state machine (NMT) from Pre-operational to Operational by sending the NMT start command.

![](_page_37_Picture_315.jpeg)

00 = global message

- **3.** Bring the device state machine (see *[Device State Machine and Communication State Machine](#page-17-0)* on page 18) from state INIT to DEVICE\_MODE\_ACTIVE state by cyclic transmission (100ms) sending the following message:
	- First transmission

![](_page_37_Picture_316.jpeg)

PVE-CI enters DISABLED state.

• Second transmission

![](_page_37_Picture_317.jpeg)

PVE-CI enters HOLD state

• Third transmission

![](_page_37_Picture_318.jpeg)

PVE-CI enters DEVICE\_MODE\_ACTIVE state.

The PVE-CI will now react to set-point sent from the main controller.

#### **Use case 2 - Operation Mode – Error – Operation Mode**

The aim with this use case is to get back to DEVICE\_MODE\_ACTIVE after an error has occurred.

![](_page_38_Picture_0.jpeg)

#### <span id="page-38-0"></span>**Use cases**

Assuming The PVEA-CI to be in DEVICE\_MODE\_ACTIVE state and receives set-points from the main controller by cyclic transmission (100ms) sending the following message.

![](_page_38_Picture_395.jpeg)

Error: The supply voltage drops under the specified range (11VDC-32VDC).

The PVE-CI will respond with the following error message and enter FAULT\_HOLD.

![](_page_38_Picture_396.jpeg)

\* numbers of occurrences

Byte 0 and Byte 1 = Emergency error code = 3412 (*[Manufacturer specific](#page-31-0)* on page 32)

Follow the steps below.

**1.** Clear the error by ensuring the voltage level to be in the right range.

**2.** Send the two reset messages.

![](_page_38_Picture_397.jpeg)

The PVE-CI will enter DEVICE\_MODE\_ACTIVE.

## **Use case 3 - Change Node ID globally**

Only one CANopen slave can be connected to the bus while changing the Node ID globally.

Precondition PVE-CI is in stop mode

![](_page_38_Picture_398.jpeg)

Follow the steps below.

**1.** Enter LSS configuration state

![](_page_38_Picture_399.jpeg)

**2.** Configure Node ID to 0x17.

![](_page_38_Picture_400.jpeg)

The PVE-CI will respond with

![](_page_38_Picture_401.jpeg)

**3.** Store Node ID

![](_page_38_Picture_402.jpeg)

The PVE-CI will respond with

Danfoss

#### <span id="page-39-0"></span>**Use cases**

![](_page_39_Picture_435.jpeg)

**4.** Leave LSS configuration state.

![](_page_39_Picture_436.jpeg)

The PVE-CI will respond with

![](_page_39_Picture_437.jpeg)

#### **Use case 4 - Change Node ID for specific Node**

Multiple CANopen slaves can be connected to the bus while changing the specific Node.

For this example

Change Node 0x10 to 0x11 while several devices are connected to the bus.

Precondition – the device must either be in preoperational or operational mode.

Follow the steps below.

**1.** Read the vendor ID from the identity object using SDO

![](_page_39_Picture_438.jpeg)

The PVE will respond with

![](_page_39_Picture_439.jpeg)

The last 4 bytes represent the vendor ID: 0x01000019

**2.** Read the product code from the identity object using SDO

![](_page_39_Picture_440.jpeg)

The PVE will respond with

![](_page_39_Picture_441.jpeg)

The last 4 bytes represent the product code: 0x53360000

**3.** Read the revision from the identity object using SDO

![](_page_39_Picture_442.jpeg)

The PVE will respond with

![](_page_40_Picture_0.jpeg)

**Use cases**

![](_page_40_Picture_529.jpeg)

The last 4 bytes represent the revision: 0x00010020

**4.** Read the serial number from the identity object using SDO

![](_page_40_Picture_530.jpeg)

The PVE will respond with

![](_page_40_Picture_531.jpeg)

The last 4 bytes represent the serial number: 0x5B2E0100

**5.** Stop the Node

![](_page_40_Picture_532.jpeg)

a) Enter LSS waiting state globally

![](_page_40_Picture_533.jpeg)

LSS switch state selective for the device with the following identification:

- Vendor ID: 0x01000019
- Product code: 0x53360000
- Revisions number: 0x00010020
- Serial number: 0x5B2E0100
- **6.** Write the vendor ID: 0X01000019

![](_page_40_Picture_534.jpeg)

**7.** Write the product code: 0X53360000

![](_page_40_Picture_535.jpeg)

**8.** Write the revision number: 0x00010020

![](_page_40_Picture_536.jpeg)

**9.** Write the serial number: 0x5B2E0100

![](_page_40_Picture_537.jpeg)

The PVE will confirm that LSS has been entered.

![](_page_40_Picture_538.jpeg)

![](_page_41_Picture_0.jpeg)

## **Use cases**

Now it is possible to configure the Node ID

- DB 0 = LSS Node ID commando
- $DB1 =$  the chosen Node

![](_page_41_Picture_299.jpeg)

The PVE will respond with the confirmation message

![](_page_41_Picture_300.jpeg)

#### Store the new configuration

![](_page_41_Picture_301.jpeg)

The PVE will respond with the confirmation message

![](_page_41_Picture_302.jpeg)

Leave the configuration mode and activate the new Node ID

![](_page_41_Picture_303.jpeg)

The PVE will respond with the NMT boot-up message

![](_page_41_Picture_304.jpeg)

The PVE is now ready to be used in the application.

![](_page_43_Picture_0.jpeg)

#### **Products we offer:**

- Bent Axis Motors
- Closed Circuit Axial Piston Pumps and Motors
- Displays
- Electrohydraulic Power Steering
- **Electrohydraulics**
- Hydraulic Power Steering
- Integrated Systems
- Joysticks and Control Handles
- Microcontrollers and Software
- Open Circuit Axial Piston Pumps
- Orbital Motors
- PLUS+1<sup>®</sup> GUIDE
- Proportional Valves
- **Sensors**
- **Steering**

**Comatrol**

• Transit Mixer Drives

**Danfoss Power Solutions** is a global manufacturer and supplier of high-quality hydraulic and electronic components. We specialize in providing state-of-the-art technology and solutions that excel in the harsh operating conditions of the mobile off-highway market. Building on our extensive applications expertise, we work closely with our customers to ensure exceptional performance for a broad range of off-highway vehicles.

We help OEMs around the world speed up system development, reduce costs and bring vehicles to market faster.

Danfoss – Your Strongest Partner in Mobile Hydraulics.

#### **Go to www.powersolutions.danfoss.com for further product information.**

Wherever off-highway vehicles are at work, so is Danfoss. We offer expert worldwide support for our customers, ensuring the best possible solutions for outstanding performance. And with an extensive network of Global Service Partners, we also provide comprehensive global service for all of our components.

Please contact the Danfoss Power Solution representative nearest you.

![](_page_43_Picture_316.jpeg)

**Danfoss Power Solutions (US) Company** 2800 East 13th Street Ames, IA 50010, USA Phone: +1 515 239 6000

**Danfoss Power Solutions GmbH & Co. OHG** Krokamp 35 D-24539 Neumünster, Germany Phone: +49 4321 871 0

**Danfoss Power Solutions ApS** Nordborgvej 81 DK-6430 Nordborg, Denmark Phone: +45 7488 2222

**Danfoss Power Solutions Trading (Shanghai) Co., Ltd.** Building #22, No. 1000 Jin Hai Rd Jin Qiao, Pudong New District Shanghai, China 201206 Phone: +86 21 3418 5200

Danfoss can accept no responsibility for possible errors in catalogues, brochures and other printed material. Danfoss reserves the right to alter its products without notice. This also applies to products already on order provided that such alterations can be made without changes being necessary in specifications already agreed.<br>All trademarks in this material are property of the respective companies. Danfoss and t